## (NoData) 1 file and 1 keyword

This command creates a password from 1 file and 1 keyword.

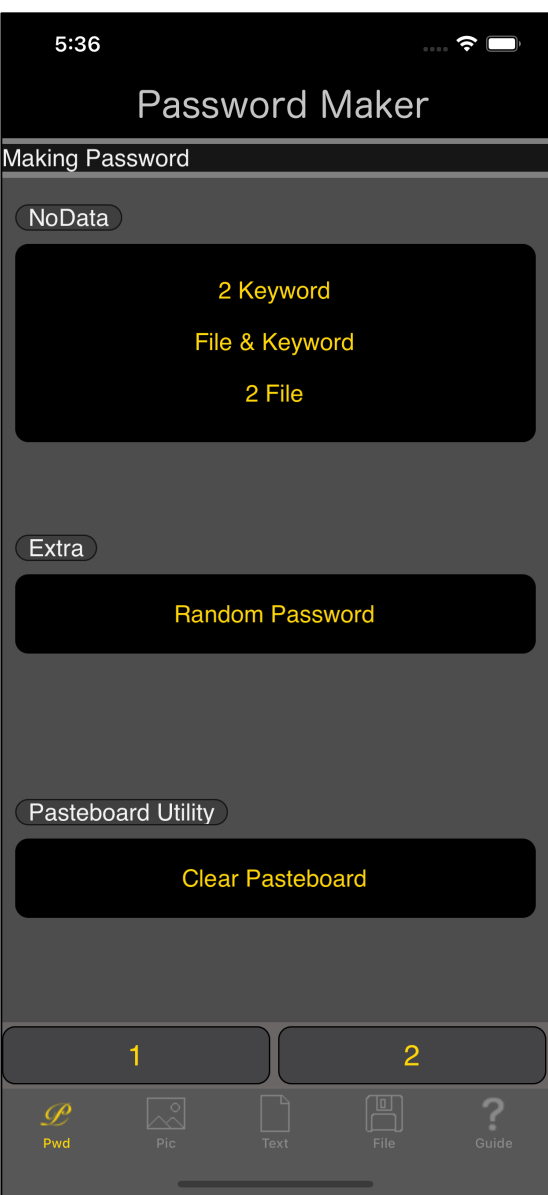

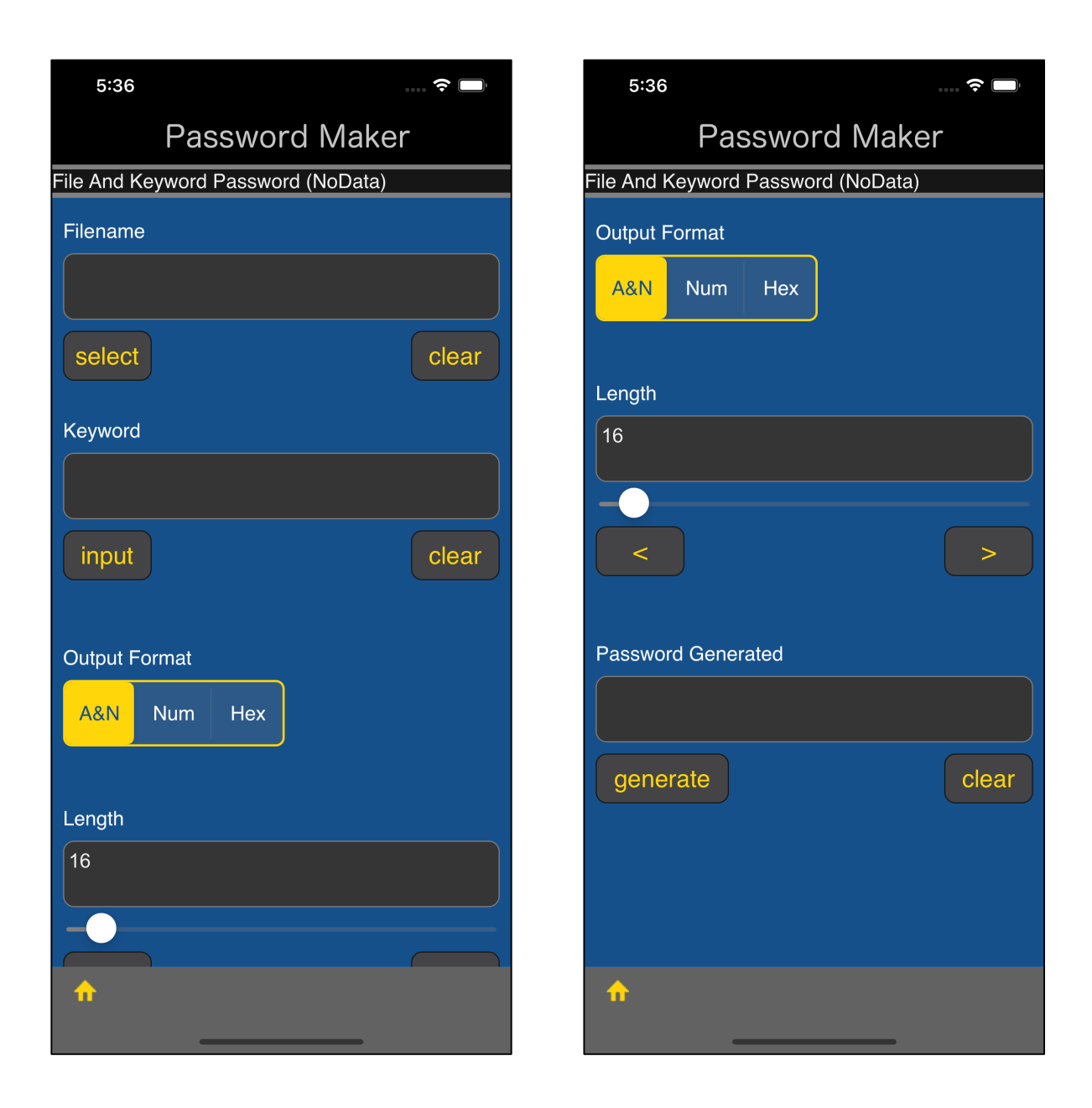

The user interface looks like this.

Name of the file to generate password from

keyword

Output format

Password length

Generated password

This is the meaning.

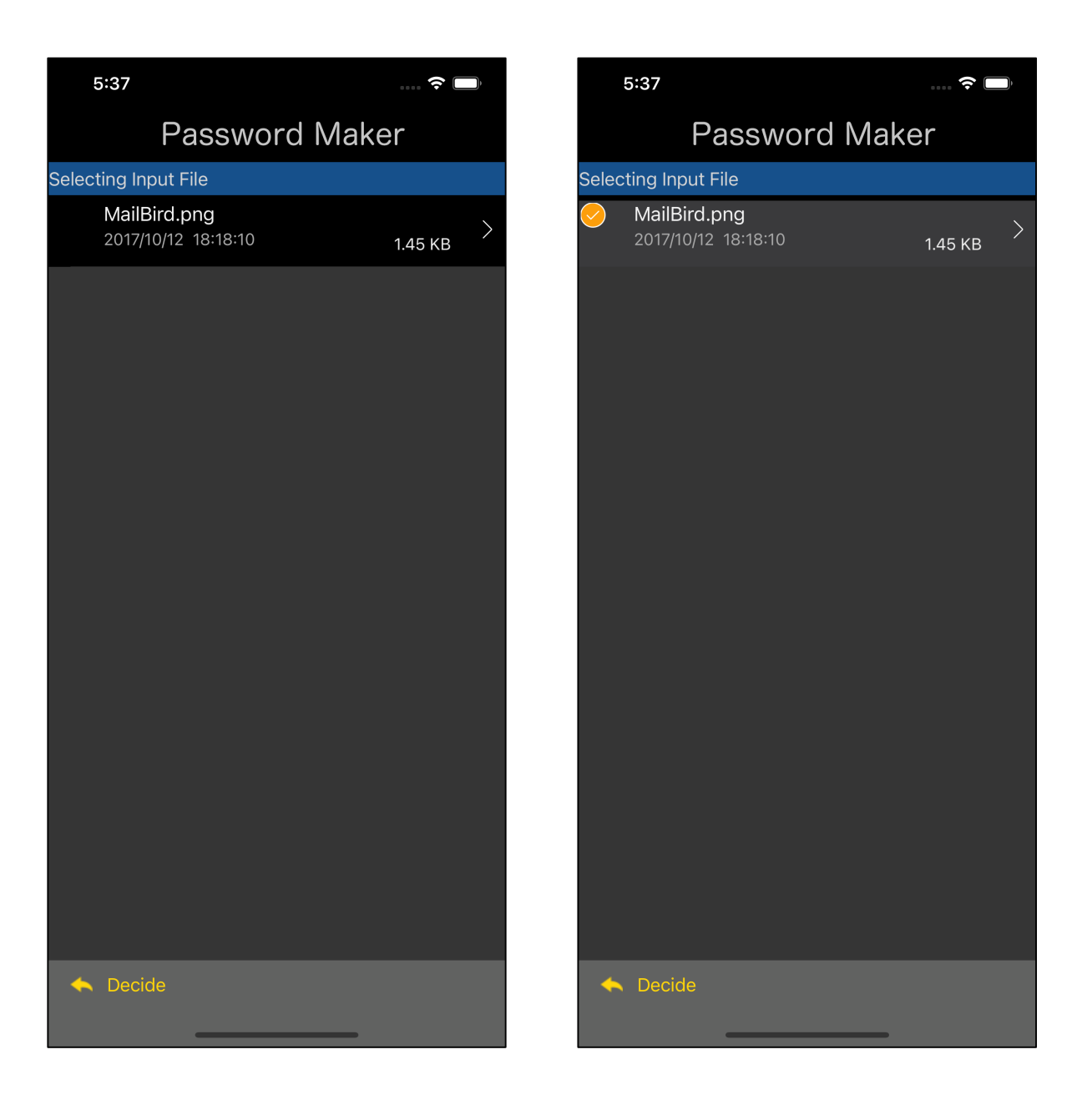

You can get a text view like this by pressing the lower left "select" button of the text view with the file name.

Select a file and press the "Decide" button on the toolbar to return as shown below.

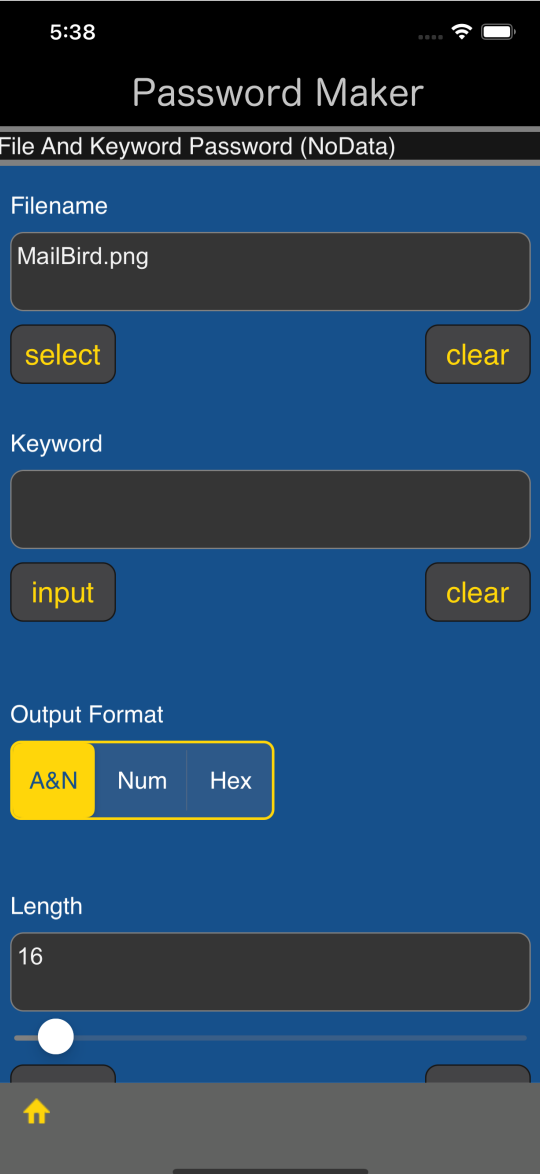

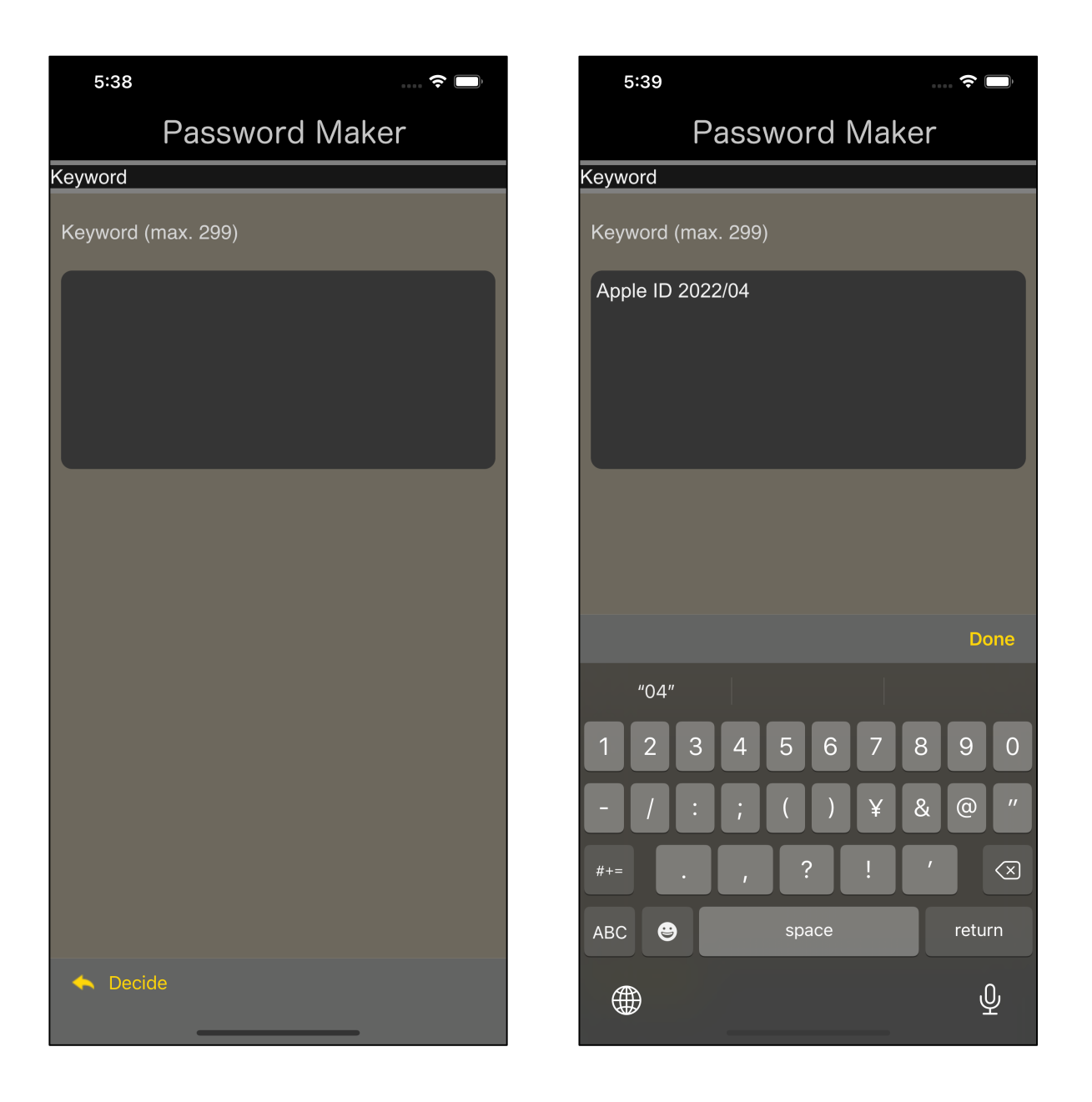

Press the lower left "input" button of the keyword text view to bring up a view for entering such keywords.

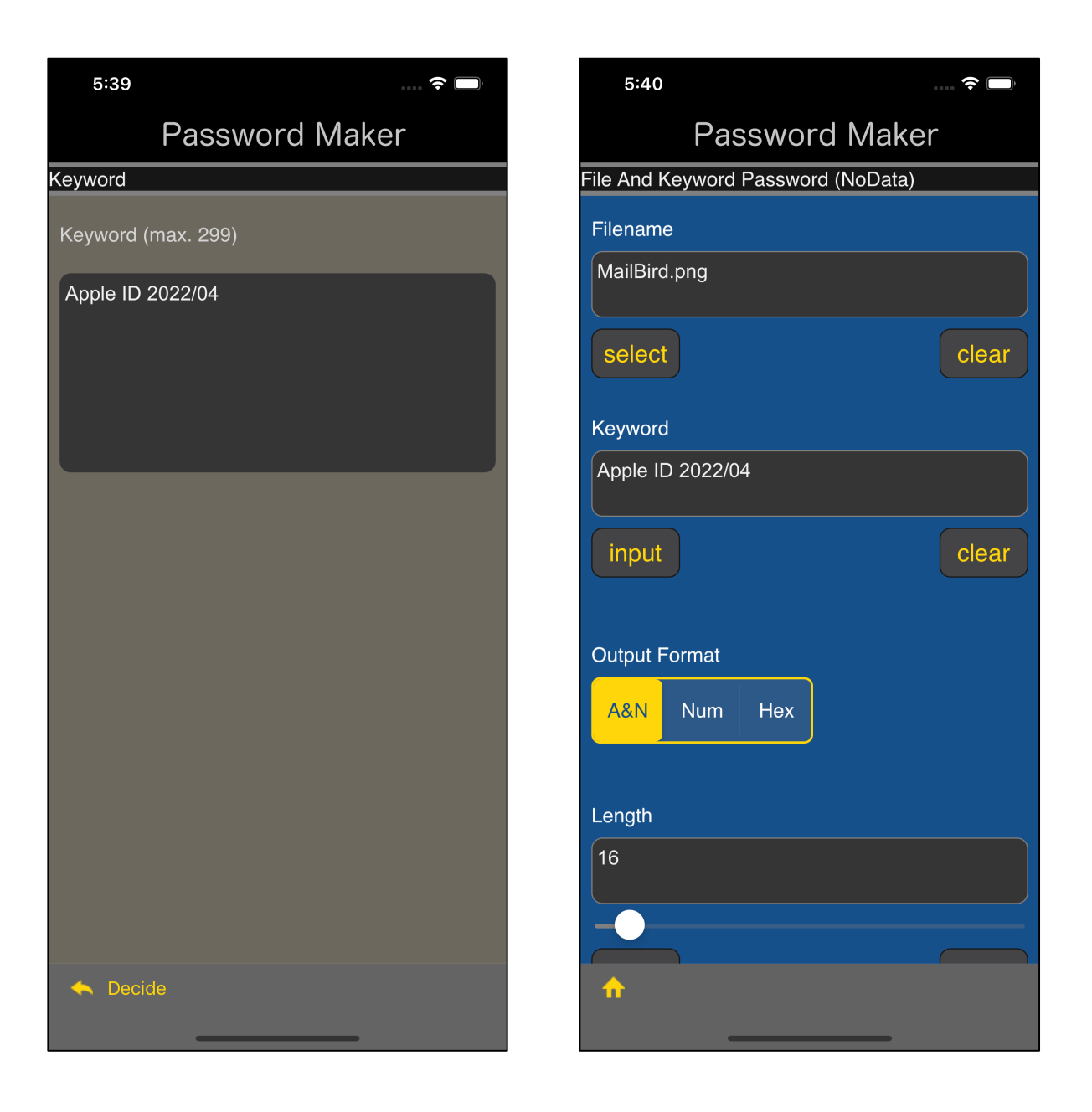

After entering a keyword, press the "Decide" button on the toolbar to return.

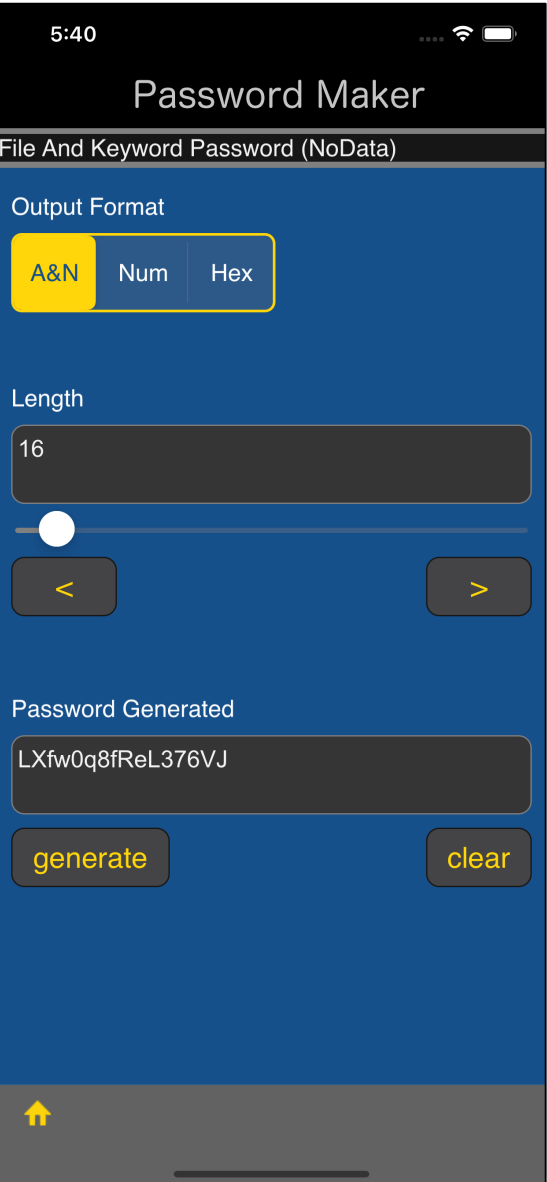

The password will be displayed like this when you press the "generate" button.

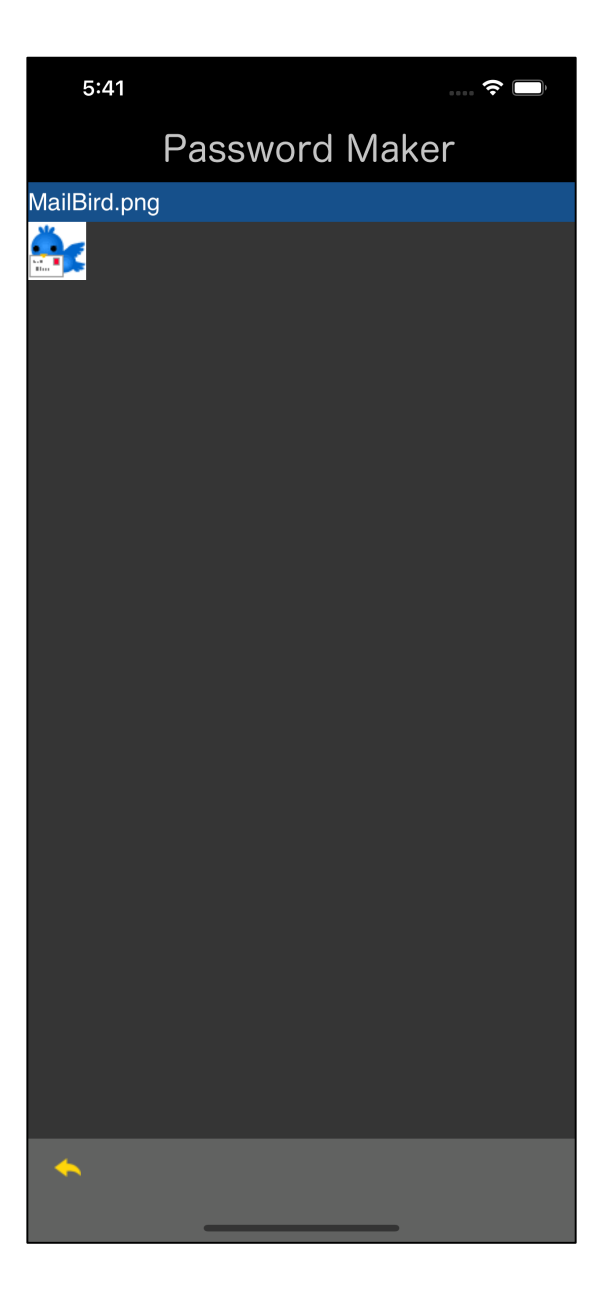

MailBird.png is this.

It means that this png file and the string "Apple ID 2022/04" will generate following password:

LXfw0q8fReL376VJ